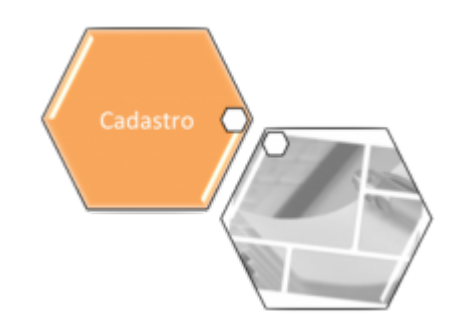

# <span id="page-0-0"></span>**Aba Arrecadação Financeiro**

Esta aba contém informações sobre parâmetros necessários para arrecadação e financeiro, na base de dados para as empresas que utilizam Oracle e Postgrees. A funcionalidade pode ser acessada via **Menu de Sistema**, no caminho: **[GSAN](https://www.gsan.com.br/doku.php?id=ajuda:pagina_inicial) > [Cadastro](https://www.gsan.com.br/doku.php?id=ajuda:cadastro) > [Sistema Parâmetro](https://www.gsan.com.br/doku.php?id=ajuda:sistema_parametro) > [Informar](https://www.gsan.com.br/doku.php?id=ajuda:informar_parametros_do_sistema) [Parâmetros do Sistema](https://www.gsan.com.br/doku.php?id=ajuda:informar_parametros_do_sistema)**.

Feito isso, o sistema acessa a tela de filtro abaixo:

### **Observação**

**Informamos que os dados exibidos nas telas a seguir são fictícios, e não retratam informações de clientes.**

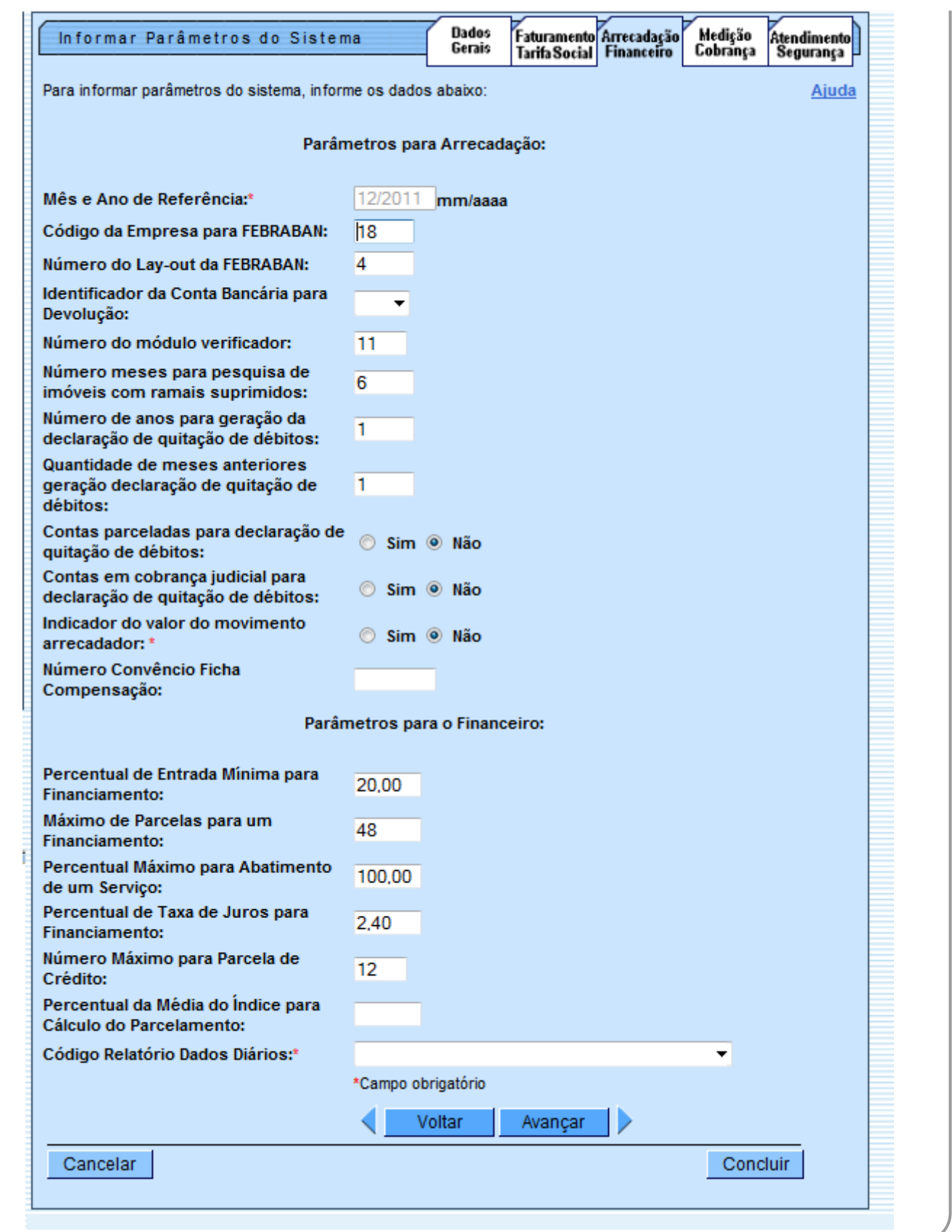

Para facilitar a navegação entre as abas, selecione-as clicando no link abaixo:

• **[Dados Gerais](https://www.gsan.com.br/doku.php?id=ajuda:dados_gerais)**

• **[Faturamento Tarifa Social](https://www.gsan.com.br/doku.php?id=ajuda:faturamento_tarifa_social)**

• **[Arrecadação Financeiro](#page-0-0)**

#### • **[Medição Cobrança](https://www.gsan.com.br/doku.php?id=ajuda:medicao_cobranca)**

#### • **[Atendimento Segurança](https://www.gsan.com.br/doku.php?id=ajuda:atendimento_seguranca)**

Por solicitação da **CAERN**, foi disponibilizado para empresas que utilizam Postgrees o processo de baixa automática de pagamento, considerando as situações e as regras descritas a seguir: •

Quando a conta entregue ao cliente através do Impressão Simultânea de Conta (ISC), por qualquer motivo, não tiver sido transmitida para o GSAN, e o valor da conta não for superior ao valor informado no sistema parâmetro, campo Valor Máximo a ser Baixado, será retificada mediante um crédito ou débito, conforme seja um pagamento a menor ou a maior, e efetuada a baixa da conta e do recebimento.

• Para os demais casos, o procedimento citado no item anterior só será adotado se a diferença não ultrapassar o valor informado no sistema parâmetro, campo **Diferença Máxima**.

• Para efetivação da retificação, os parâmetros são repassados para a funcionalidade **Retificar Conta**.

• Este novo procedimento será incluído no processo de Encerramento da Arrecadação, anterior ao passo que classifica os pagamentos e as devoluções.

## Last update:<br>24/06/2019 21:33

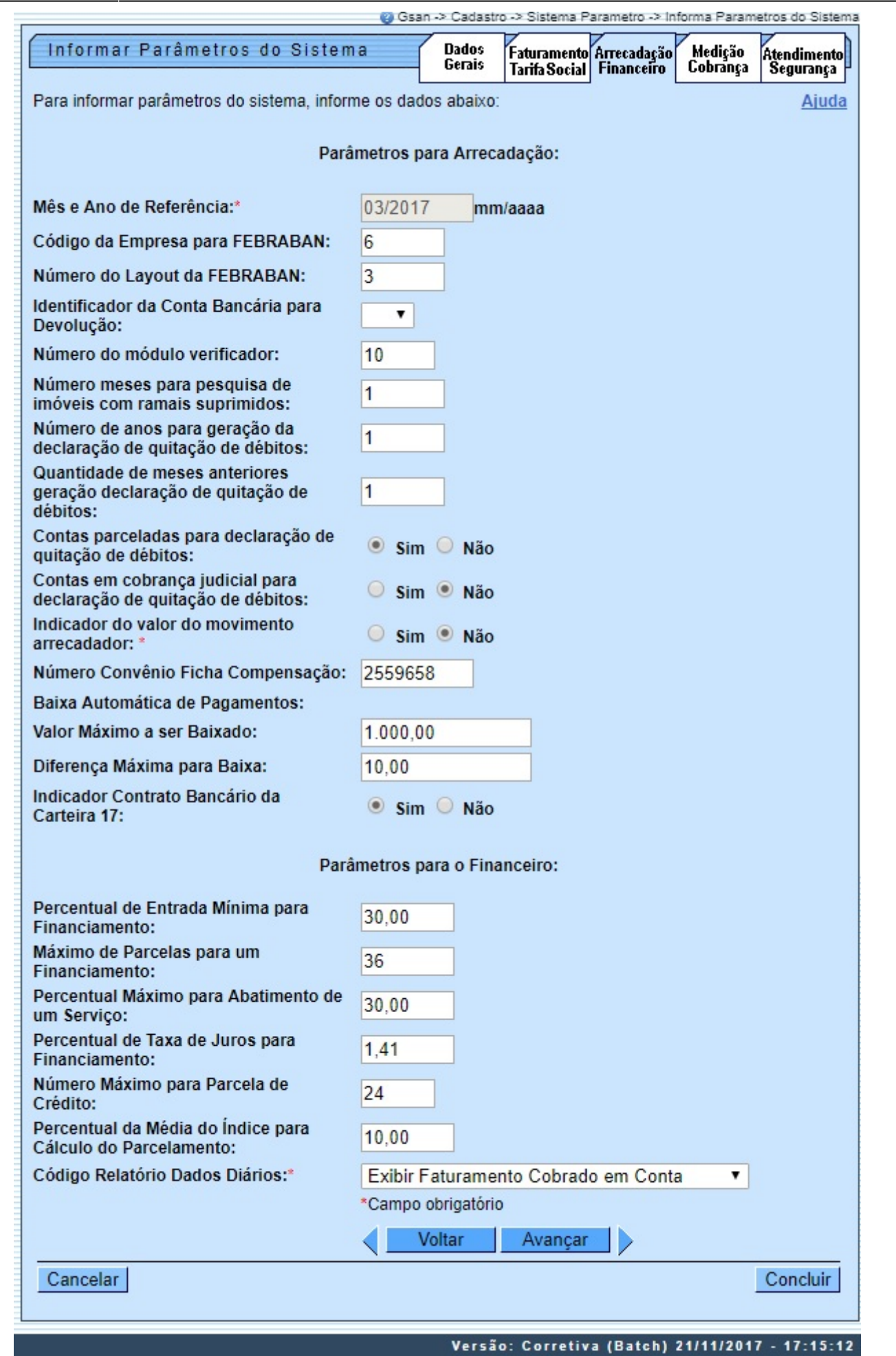

## **Preenchimento dos campos**

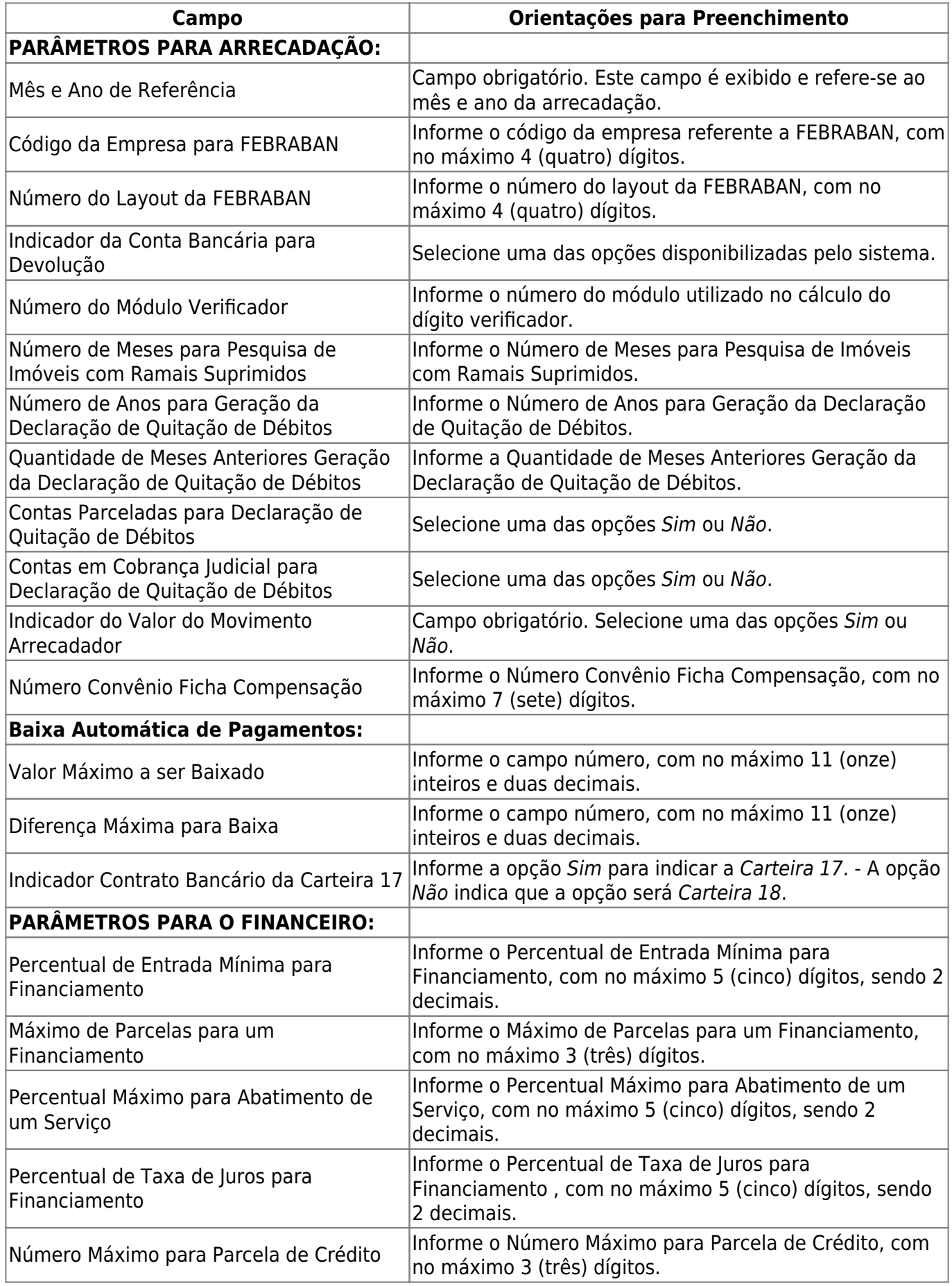

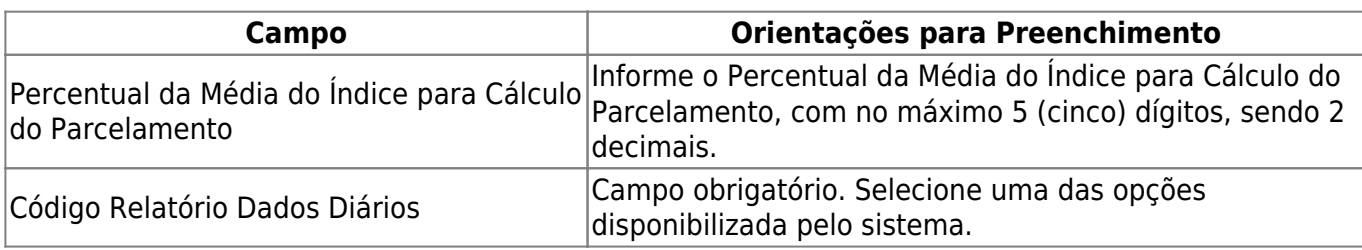

# **Funcionalidade dos Botões**

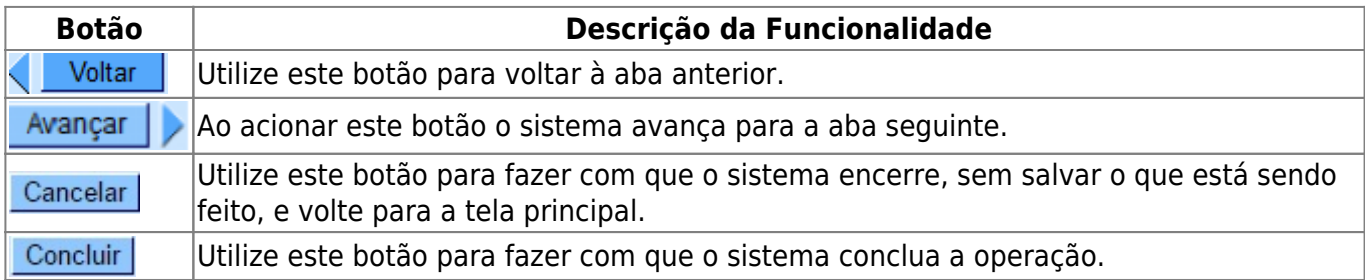

### **Referências**

### **[Inserir Parâmetros Sistema](https://www.gsan.com.br/doku.php?id=postgres:cadastro:uc0060)**

### **Termos Principais**

### **[Sistema Parâmetro](https://www.gsan.com.br/doku.php?id=ajuda:sistema_parametro)**

Clique **[aqui](https://www.gsan.com.br/doku.php?id=ajuda)** para retornar ao Menu Principal do GSAN

From: <https://www.gsan.com.br/> - **Base de Conhecimento de Gestão Comercial de Saneamento**

 $\pmb{\times}$ Permanent link: **[https://www.gsan.com.br/doku.php?id=ajuda:arrecadacao\\_financeiro&rev=1561408409](https://www.gsan.com.br/doku.php?id=ajuda:arrecadacao_financeiro&rev=1561408409)**

Last update: **24/06/2019 21:33**